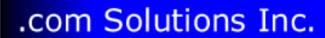

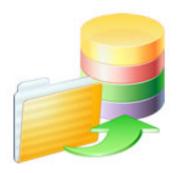

# **App Conversion Service**

# **App Conversion Service**

| • | Preparing for Conversion             |                                                                     |    |  |
|---|--------------------------------------|---------------------------------------------------------------------|----|--|
|   | 1.1                                  | Intro - App Conversion Service                                      | 4  |  |
| 2 | FileMaker Database Conversion        |                                                                     |    |  |
|   | 2.1                                  | FileMaker Pre-Migration Preparation - App Conversion Service        | 6  |  |
| 3 | Microsoft Access Database Conversion |                                                                     |    |  |
|   | 3.1                                  | Microsoft Access Pre-Migration Preparation - App Conversion Service | 14 |  |
| 4 | Visual FoxPro Project Conversion     |                                                                     |    |  |
|   | 4.1                                  | Visual FoxPro Pre-Migration Preparation - App Conversion Service    | 16 |  |

# **Preparing for Conversion**

### Intro - App Conversion Service

Document Version 2 12/7/2020

#### Info Needed For Conversion

This manual includes sections showing the pre-migration steps needed before your project can be converted.

Additionally, you have the option to provide some basic customization info for any conversion project.

These customization options include:

**Name** - Please provide the name you want your new app to be given. This name should not include special characters like :;/\text{\text{which can confuse operating systems.}}

**Version** - By default, your app will have a 3 part version number of 1.0.0. If you want a different numeric version number, please provide that info.

**Customer Name** - The company name you want displayed inside the About window of the application.

**Icon** - By default, a generic icon will be used for your application. However if you have a  $512 \times 512$  sized PNG file you want to provide, this can be substituted for the generic icon. It is a good idea to use transparency within the icon so it shows up nicely in the macOS Dock or Windows Taskbar.

# FileMaker Database Conversion

# FileMaker Pre-Migration Preparation - App Conversion Service

Prior to uploading a project for conversion, a few steps need to be taken to prepare the file for conversion.

# Single .fmp12 Database File

This conversion service supports the conversion of a single FileMaker .fmp12 file. Multiple files should be consolidated together into one file before conversion.

# **Primary Keys - Auto Enter SN**

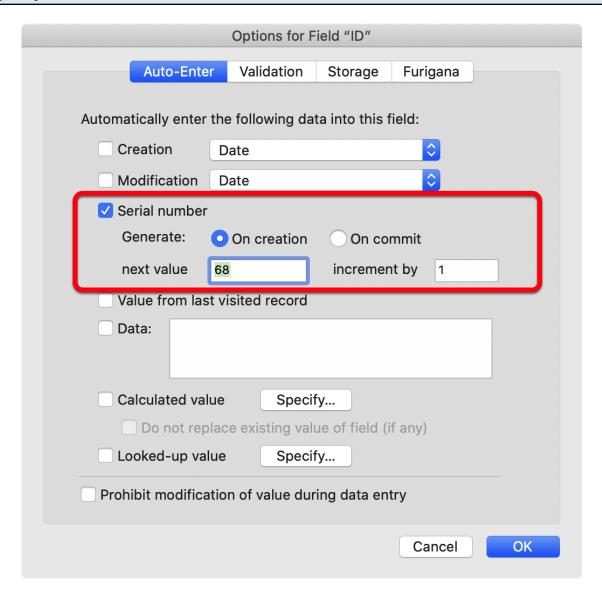

Each database table must have an Auto-Enter numeric primary key column.

Note: Using a UUID column is not supported for the Single User App at this time.

## **Primary Key - Validation Options**

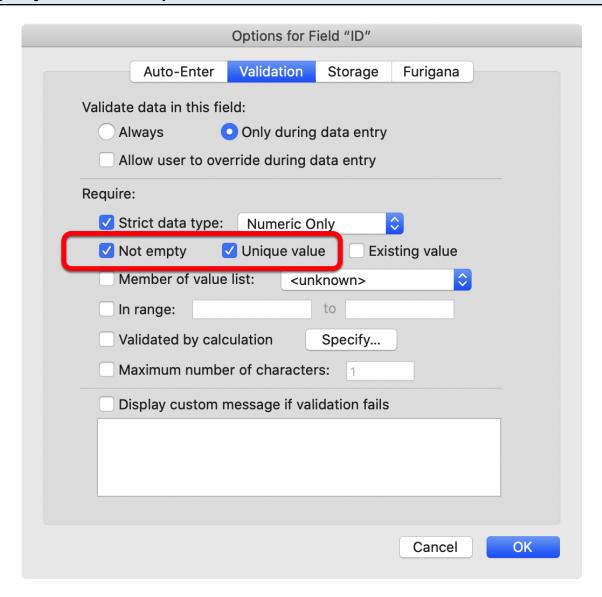

FmPro Migrator looks for columns having the Unique and Not Empty validation properties in order to automatically determine which column should be created as a Primary Key column in the SQL database.

#### Renumber Records - If New PK Column Was Added

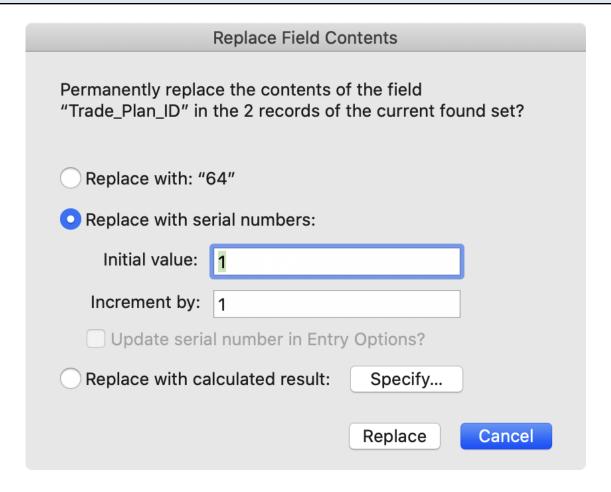

If a new PK column was added to the database, click in the new empty field in the first record of the database, and select the Records -> Replace Field Contents... menu item.

Renumber all of the records as shown in the dialog above, click the Replace button.

## **TOs Matching Base Table Names - Tables List**

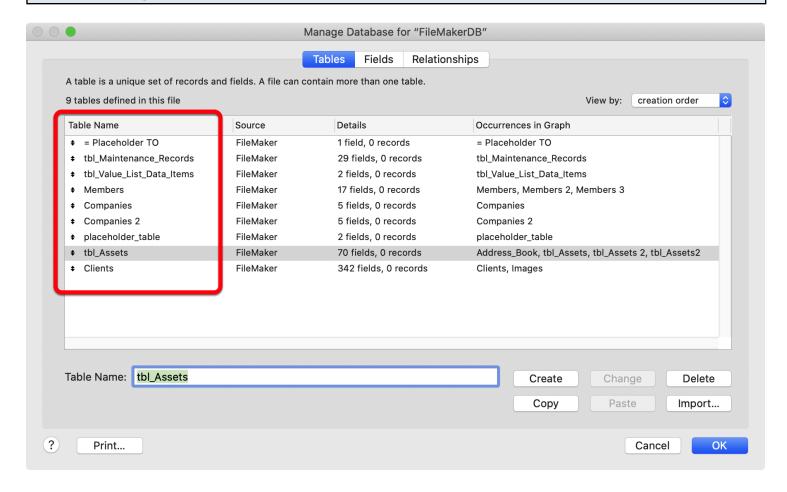

Each table in the list of tables needs to have a corresponding Table Occurrence name ...

### **TOs Matching Base Table Names - TOs**

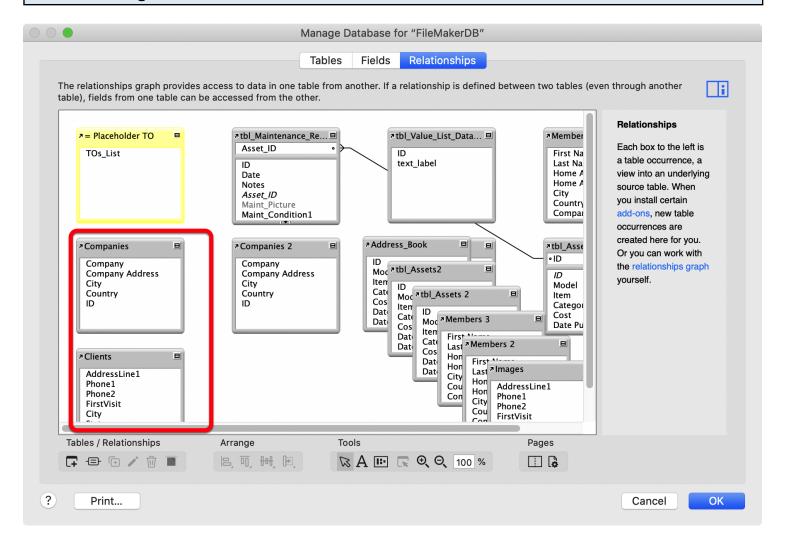

which exactly matches the name of the base table in the database.

This change is required in order for the data to be read from FileMaker for transfer into the SQL or SQLite database.

### Repeating Fields

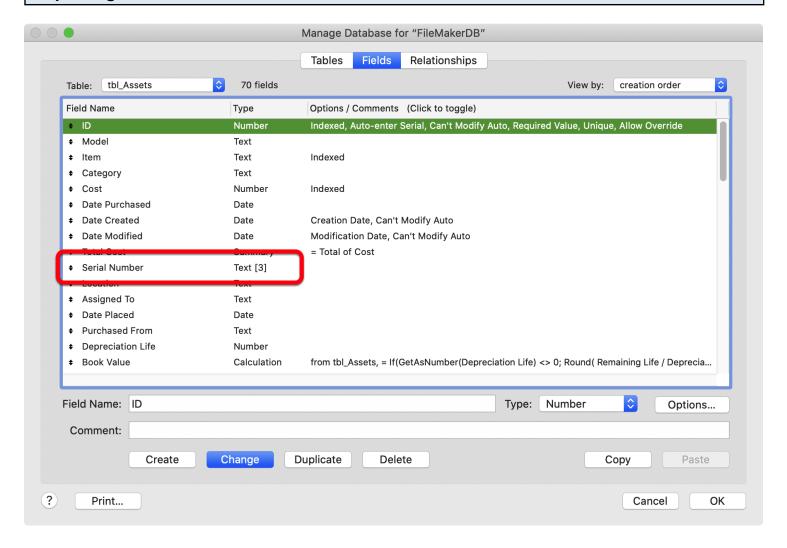

FileMaker repeating fields [like the one shown above for the Serial Number field] are a deprecated feature. Data cannot be directly read from these fields for transfer into a SQL or SQLite database.

In order to work correctly in the new application, repeating fields should be redesigned as records in a separate related database table - if the data is important to the use of the database. Once the data has been exported/imported into the related table - a relationship should be created and a FileMaker portal used to display the data.

# **Images in Container Fields**

For some conversion projects, image transfer is supported to the SQL database.

In the FileMaker database, images need to be stored internally and not referenced as external files prior to conversion.

| Note: Commonly supported image types (PNG, JPEG etc.) can be displayed in the fields of the new application. PDF files, spreadsheets and other binary files can be stored as binary data inside the SQL database, but no display preview is available. |  |  |  |  |
|----------------------------------------------------------------------------------------------------|--|--|--|--|
|                                                                                                    |  |  |  |  |
|                                                                                                    |  |  |  |  |
|                                                                                                    |  |  |  |  |
|                                                                                                    |  |  |  |  |
|                                                                                                    |  |  |  |  |
|                                                                                                    |  |  |  |  |
|                                                                                                    |  |  |  |  |
|                                                                                                    |  |  |  |  |
|                                                                                                    |  |  |  |  |
|                                                                                                    |  |  |  |  |
|                                                                                                    |  |  |  |  |
|                                                                                                    |  |  |  |  |

# Microsoft Access Database Conversion

# Microsoft Access Pre-Migration Preparation - App Conversion Service

# Single .accdb Database File

A single .accdb Access database file is supported for conversion into an application.

## **Password Removal**

Login Passwords and file passwords (using .MDW files) need to be removed prior to conversion.

## **Primary Keys**

Each table should have an numeric auto-enter primary key. If the primary key columns aren't consistently named, these should be documented and sent with the database.

## **Images**

Image transfer from Access to SQL/SQLite databases is not supported for this service.

# Visual FoxPro Project Conversion

# Visual FoxPro Pre-Migration Preparation - App Conversion Service

# Visual FoxPro 9 Required

The VFP project should be upgraded to VFP 9 prior to conversion.

# **Identifiable Primary Keys**

Each table should have an numeric auto-enter primary key. If the primary key columns aren't consistently named, these should be documented and sent with the database.

#### Add Free Tables to DBC

Each Free Table DBF file in the project needs to be added into a DBC (database) within the project.

# **Relationships Added to DBC**

In order for FmPro Migrator to determine the relationships within a project, these should be defined within the DBC file.

### **Images**

Image transfer from Visual FoxPro DBF files to SQL/SQLite databases is not supported for this service.